#### Page 1 of 16

# Different ways to get the Current Depth (CURDEPTH) for a queue in an MQ queue manager

https://www.ibm.com/support/pages/node/6209225

### Date last updated: 22-Mar-2023

## Angel Rivera - <u>rivera@us.ibm.com</u> IBM MQ Support

+++ Objective

You would like to know the different ways to obtain the Current Depth (CURDEPTH) for a queue in an MQ queue manager. That is, you want to know how many messages are available in the queue.

The purpose of the article is to explain several ways that can be used to get the Current Depth (CURDEPTH) for a queue:

a) Traditional usage of 'echo', 'runmqsc', 'grep' (local and remote)

b) MQ Explorer

c) Java PCF

d) Administrative MQ REST API for queue and mqsc (requires MQ Web Server 9.1 or higher)

e) MQ Web Console

f) Queue statistics records: viewed by MSOP plugin in MQ Explorer or by amqsmon

In the examples examined in this article, there are 3 messages in the local queue Q1 in the queue manager QM92.

#### Page 2 of 16

++ About the "WHERE" clause in the DISPLAY command

One refinement to queries that could be helpful to you, is the use of the WHERE clause in the DISPLAY command.

The following runmqsc command shows all the local queues that have messages, where the integer attribute for Current Depth is greater than 0 (zero).

DISPLAY QLOCAL(\*) WHERE(CURDEPTH GT 0)

For more details on the WHERE clause see: <u>https://www.ibm.com/docs/en/ibm-mq/9.2?topic=reference-display-queue-display-queue-attributes#q086270\_\_\_2</u> IBM MQ / 9.2 / DISPLAY QUEUE (display queue attributes)

Use the MQSC command DISPLAY QUEUE to display the attributes of one or more queues of any type.

Parameter descriptions for DISPLAY QUEUE

WHERE => Specify a filter condition to display only those queues that satisfy the selection criterion of the filter condition. The filter condition is in three parts: filter-keyword, operator, and filter-value

#### Page 3 of 16

+++ a) Traditional usage of 'echo', 'runmqsc', 'grep' (local and remote)

a.1) Local

For more details see the article:

```
https://www.ibm.com/support/pages/node/394113
How to obtain the value for an attribute from the output of runmqsc in MQ, such as
CURDEPTH for a Queue
```

Here is a summary:

Unix: display the attribute name and the value

```
$ echo "DISPLAY QL(Q1) CURDEPTH" | runmqsc QM92 | grep 'CURDEPTH('
CURDEPTH(3)
```

Unix: display only the value

```
$ echo "DISPLAY QL(Q1) CURDEPTH" | runmqsc QM92 | grep 'CURDEPTH(' | sed
's/.*CURDEPTH//' | tr -d '()'
3
```

#### Windows:

```
C:\> echo DISPLAY QL(Q1) CURDEPTH | runmqsc QM92 | findstr "CURDEPTH("
CURDEPTH(3)
```

a.2) Remote (and non Administrator user)

Example:

Queue manager QM92 is in host "orizaba" and in that host, there is a user called 'bob' who belongs to the group "mqusers" but it is NOT an MQ Administrator From the remote host "fortin", the user 'bob' sets the MQSERVER variable for the queue manager QM92 in host 'orizaba'.

From host 'orizaba', it is necessary that an MQ Administrator authorizes the user 'bob' to do remote access and to use runmqsc:

setmqaut -m QM92 -t qmgr -g mqusers +connect +inq +dsp setmgaut -m QM92 -t q -n SYSTEM.DEFAULT.MODEL.QUEUE -g mqusers +ing +browse +get +dsp setmqaut -m QM92 -t q -n SYSTEM.ADMIN.COMMAND.QUEUE -g mqusers +inq +put +dsp setmgaut -m QM92 -t q -n SYSTEM.MQEXPLORER.REPLY.MODEL -g mqusers +inq +browse +get +dsp +put setmqaut -m QM92 -t q -n MY.Q -g mqusers +inq +browse +get +put +dsp The following is needed when using runmqsc: setmqaut -m QM92 -t q -n SYSTEM.MQSC.REPLY.QUEUE -g mqusers +inq +browse +get +dsp For more details see the article: https://www.ibm.com/support/pages/node/616403 New features added to the runmqsc command in IBM MQ Version 8.0 See Page 7: ++ Providing remote access to non MQ Administrators To provide access to a non MQ administrator to the queue manager via command line (runmqsc) or the MQ Explorer issue the 4 setmqaut commands shown below. See Page 8: ADDITIONAL authorities are needed: The above 4 commands, just allow for the connection to happen. Once the user is connected, then it is necessary to provide additional authorities in order to do useful work, such as putting messages into a queue. The following command gives "inquiry" and "display" authority for queue Q1. setmqaut -m MYQMGR -t q -n Q1 -p myuser +inq +dsp See Page 10: Chapter 3: Non-administrators (not in the group 'mqm') can now use runmqsc See Pages 12-15

+ Scenario 2: user can connect, needs to see current depth in queue Q1+ Scenario 4: Detailed scenario of remote user who is not an MQ administrator

In addition, for more details on dedicated server-connection channels, see:

https://www.ibm.com/support/pages/node/1135522 Configuring MQ to use a dedicated Listener, Channel and Queue in Linux Page 5 of 16

## Example:

bob@fortin1.fyre.ibm.com: /home/bob
\$ export MQSERVER='MY.CHANNEL/TCP/orizaba1.fyre.ibm.com(1414)'

Starting MQSC for queue manager QM92.

display ql(Q1) curdepth 1 : display ql(Q1) curdepth AMQ84091: Display Queue details. QUEUE(Q1) TYPE(QLOCAL) CURDEPTH(3)

### +++ b) MQ Explorer

The column named "Current queue depth" is not the  $2^{nd}$  column, instead it is the  $5^{th}$  column (from left to right).

This article shows how the 2<sup>nd</sup> column shows the "Current queue depth" for a queue.

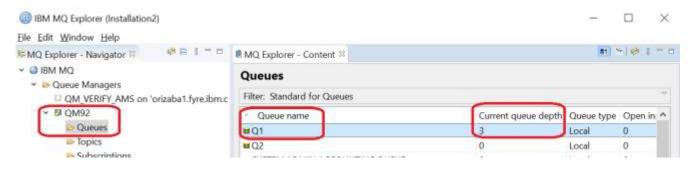

You can customize the order of the columns by editing the "Scheme"

| Edit Window Help                                                              | 1.0                           | # MQ Explorer - Content #                 |                     | P1 ~11     | 0.1 | 110 |                     |
|-------------------------------------------------------------------------------|-------------------------------|-------------------------------------------|---------------------|------------|-----|-----|---------------------|
| SMQ Explorer - Navigator II ♥ E 1 * 3 ♥ B 1 * 3 ♥ B 1 * 3 ♥ B 1 * 3 ♥ B 0 * 3 | Queues                        |                                           |                     |            |     |     |                     |
| GM_VERIFY_AMS on 'orizaba1.fyr                                                | rei                           | Filter: Standard for Queues               |                     |            |     |     |                     |
| ~ <mark>8</mark> QM92                                                         |                               | <ul> <li>Queue name</li> </ul>            | Current queue depth | Queue type | Ope | •   |                     |
| D Queues                                                                      |                               | BQ1                                       | 3                   | Local      | 0   |     |                     |
| Topics                                                                        |                               | wQ2 0                                     |                     | Local      | 0   | 0   |                     |
| Subscriptions Channels Channels Stelemetry Stelemetrs Services                | SYSTEM.ADMIN.ACCOUNTING.QUEUE | 0                                         | Local               | 0          |     |     |                     |
|                                                                               | SYSTEM.ADMIN.ACTIVITY.QUEUE   | 0                                         | Local               | 0          |     |     |                     |
|                                                                               | SYSTEM, ADMIN, CHANNEL EVENT  | 0                                         | Local               | 0          |     |     |                     |
|                                                                               | SYSTEM ADMIN COMMAND EVENT    | 0                                         | Incal               | 12         | ×   |     |                     |
| Process Definitions                                                           |                               | Scheme: Standard for Queues - Distributed |                     |            |     | 7   | 0.1.11.0            |
| Namelists                                                                     | ~                             | Last updated: 18:03:35 (57 items)         |                     |            | C   | -   | Standard for Queues |
|                                                                               | >                             |                                           |                     |            |     |     | Select Scheme       |
|                                                                               |                               |                                           | 1                   |            | _   |     | Manage Schemes_     |
|                                                                               |                               |                                           |                     |            |     |     | Edit Current Scheme |
|                                                                               |                               |                                           |                     |            |     |     | Reset Column Widths |

| 🗃 Edit Scheme                 |          |                    |    |              |                  | 1499                          | >           |
|-------------------------------|----------|--------------------|----|--------------|------------------|-------------------------------|-------------|
| Scheme Name:                  | Standard | l for Queu         | es |              |                  |                               |             |
| Distributed                   | z/OS     |                    |    |              |                  |                               |             |
| Available attri               | butes:   |                    |    |              | Displayed attrit | outes:                        |             |
| <ul> <li>Default P</li> </ul> | osition  | Name<br>VSAM (     |    | Add All =>   | - Position       | Name A                        | Move to Top |
|                               |          | Trigger<br>Trigger |    | Map Hill - 2 | 2                | Current queue c<br>Queue type |             |
|                               |          | Trigger            |    | Add ->       | 4                | Open input cou                |             |
|                               |          | Trigger            |    |              | 5                | Open output cc                | Move Up     |
|                               |          | Transac            | 1  |              | 6                | Put messages                  | Move Down   |

+++ c) Java PCF

Note:

The PCF samples provided with MQ do NOT include the obvious sample of inquiring for the CURDEPTH of a queue.

However, there are 2 public samples from Roger Lacroix(CapitalWare)

#### https://www.capitalware.com/rl blog/?p=5992

Simple Monitoring of the Current Queue Depth June 4, 2020 Roger Lacroix run a Java/MQ/PCF application to get both the current and maximum depths and compare the values. Here is a simple Java/MQ/PCF program that will request all queues with a queue depth greater than zero and then compare the current depth to the maximum depth and output a message if needed. You can download the source code from:

http://www.capitalware.com/dl/code/java/mqcurrentdepthmonitor01.zip

https://www.capitalware.com/rl\_blog/?p=5472

Java MQ Code to List All Local Queues Filtering by Current Depth May 30, 2019 Roger Lacroix If you have done the following runmqsc command to display all local queues filtering by current queue depth of a queue manager: DIS QL(\*) WHERE (CURDEPTH GT 0)

... And you wanted to do the same thing via a program, here is a fully functioning Java MQ example that will connect to a remote queue manager, issue a PCF "Inquire Queue" command filtering the current queue depth (CURDEPTH), get the PCF response messages, loop through the PCF responses and output the information. You can download the source code from: <a href="https://www.capitalware.com/dl/code/java/mqlistqueuewithfilter01.zip">https://www.capitalware.com/dl/code/java/mqlistqueuewithfilter01.zip</a>

#### Page 8 of 16

+++ d) Administrative MQ REST API for queue and mqsc (requires MQ Web Server 9.1 or higher)

See the following article and search for "CURDEPTH" and "currentDepth" for actual examples on different ways to get the Current Depth (or number of messages) in a Queue.

```
https://www.ibm.com/support/pages/node/6208006
Using the MQ 9.1.5 CD REST API in Linux with no security (for Testing environments)
```

Here is the summary:

Page 26

```
+ Show the status for a queue
$ curl -s -k
"https://localhost:9443/ibmmq/rest/v1/admin/qmgr/QMORI/queue/Q1?status=*" -X GET
{"queue": [{
"name": "Q1",
"status": {
"currentDepth": 1,
"lastGet": "",
"lastPut": "",
"mediaRecoveryLogExtent": "",
"monitoringRate": "off",
"oldestMessageAge": -1,
"onQueueTime": {
"longSamplePeriod": -1,
"shortSamplePeriod": -1
},
"openInputCount": 0,
"openOutputCount": 0,
"uncommittedMessages": 0
},
"type": "local"
}]}
+ Get the value for currentDepth
(You can use the above output to help you refine the argument for jq)
$ curl -s -k
"https://localhost:9443/ibmmq/rest/v1/admin/qmgr/QMORI/queue/Q1?status=*" -X GET |
jq '.queue | .[] | .status.currentDepth'
1
```

```
Pages 36 and 37:
+ Display the CUDEPTH for Q5
$ curl -s -k
"https://orizaba1.fyre.ibm.com:9443/ibmmq/rest/v1/admin/qmgr/QMFOR910/queue/Q5
?status=status.currentDepth" -X GET
{"queue": [{
"name": "Q5",
"status": {"currentDepth": 0},
"type": "local"
}]}
$ curl -s -k
"https://orizaba1.fyre.ibm.com:9443/ibmmq/rest/v2/admin/action/qmgr/QMORI/mqsc" -
X POST -H "Content-Type: application/json" --data "{ \"type\":\"runCommand\",
\"parameters\": { \"command\": \"DISPLAY QLOCAL(Q5) CURDEPTH\" } }"
{
"commandResponse": [{
"completionCode": 0,
"reasonCode": 0,
"text": ["AMQ8409I: Display Queue details. QUEUE(Q5)
TYPE(QLOCAL) CURDEPTH(0) "]
}],
"overallCompletionCode": 0,
"overallReasonCode": 0
}
Page 39:
+ Get the CURDEPTH for the queue Q1
$ curl -s -k
"https://localhost:9443/ibmmq/rest/v1/admin/qmgr/QMORI/queue/Q1?status=*" -X GET |
jq '.queue | .[] | .status.currentDepth'
1
Page 40
$ curl -s -k
"https://localhost:9443/ibmmq/rest/v1/admin/qmgr/QMORI/queue/Q1?status=*" -X GET |
jq '.queue | .[] | .status.currentDepth'
1
```

e) MQ Web Console

For more information on how to setup the MQ Web Server and for basic usage of the MQ Web Console, see:

The following tutorial includes also the installation and setup for the REST API: <a href="https://www.ibm.com/support/pages/node/6118000">https://www.ibm.com/support/pages/node/6118000</a>

Configuring MQ 9.1 Web Server in Linux and in Windows with No Security (for Testing the MQ Web Console)

Use a web browser and visit the MQ Web Console.

On the left panel, select: Manage

And in the right panel, sect: Local queue managers

Then select the desired queue manager. In this example is: QM93WIN

| â  | Home               | Manage                  | ]                            |                                    |  |  |  |
|----|--------------------|-------------------------|------------------------------|------------------------------------|--|--|--|
| ⊞  | Manage             | Queue managers          |                              |                                    |  |  |  |
| ä  | Learning resources | Remote queue            | Here you can view and manage | all of the queue managers co-locat |  |  |  |
| \$ | Settings           | Local queue<br>managers | 4 of 4 queue managers loaded |                                    |  |  |  |
|    |                    |                         | Unique name 个                | Status                             |  |  |  |
|    |                    |                         | QM93                         | Stopped                            |  |  |  |
|    |                    |                         | QM931                        | Stopped                            |  |  |  |
|    |                    |                         | NIWEEMO                      | <ul> <li>Running</li> </ul>        |  |  |  |

#### Page 11 of 16

Click on the desired queue manager and you will see another page.

In this example, one of the queues (Q1) has reached its Maximum Queue Depth, and you will see an indicator that 1 queue is full.

| 10M      | PNV .              |                    |                                   |                    |
|----------|--------------------|--------------------|-----------------------------------|--------------------|
| ଜ        | Home               |                    | 100                               |                    |
| ⊞        | Manage             | 1 23               | 0                                 | 57                 |
| <u>₹</u> | Learning resources | Queue depth full 💊 | Queue depth 🥼                     | Queue depth normal |
|          |                    | 1 user-defined     |                                   | 10 user-defined    |
| ٩        | Settings           | D system queues    | 0 user-defined<br>0 system queues | 47 system queues   |
|          |                    |                    |                                   |                    |

In the bottom part of the right panel, you will see more details on the queues.

In particular, you will see an icon (red circle) for Q1 to indicate that it is full. It has 5 messages and the maximum depth is 5 (of course, this is an extreme low number, in order to illustrate the feature).

|                                                 |       |                             |                  | )                    | Q                    | . 7                                   | C Greate              |   |
|-------------------------------------------------|-------|-----------------------------|------------------|----------------------|----------------------|---------------------------------------|-----------------------|---|
| Name                                            | Туре  | $^{\text{Depth}}_{\%} \psi$ | Maximum<br>depth | Current connections  | Attached<br>apps     | Last<br>put                           | Last<br>get           |   |
| Q1                                              | Local | 100% 🔇                      | 5/5              | Input 0, Output<br>0 | ÷                    | Mar 20.<br>2023 a<br>t 2:45:<br>09 PM | -                     | ł |
| Q2                                              | Local | 40%                         | 2/5              | Input 0, Output<br>0 | 2                    | 5 hours<br>ago                        |                       | ; |
| AMQ.640<br>5797A20<br>3E9401                    | Local | 0%                          | 0/5000           | Input 0, Output<br>0 | N                    | 3                                     | 12                    | 3 |
| AMQ.MQ<br>EXPLORE<br>R.64173<br>8F521DA<br>8D02 | Local | 0%                          | 0/5000           | Input 1, Output<br>0 | MQ Explorer<br>9.3.2 | 1 secon<br>ds ago                     | 1 seco<br>nds ag<br>o |   |

#### Page 12 of 16

#### f) Queue statistics records: viewed by MSOP plugin in MQ Explorer or by amqsmon

For more details see:

Gathering and Displaying Statistics in WebSphere MQ V7 https://www.ibm.com/support/pages/node/590415 This WebSphere Support Technical Exchange is designed to present how to gather and display statistics in WebSphere MQ V7, by using the sample amqsmon and the SupportPac MS0P 'WebSphere MQ Explorer -Configuration and Display Extension Plug-ins'. Level of Difficulty: Intermediate

You can use the MQ Explorer and install the following plugin to view the events and statistics: MSOP: WebSphere MQ Events and Statistics Plug-in https://www.ibm.com/support/pages/node/712469 WebSphere MQ Explorer plug-in for Events and Statistics reports. This SupportPac provides a mechanism to format Event messages and to aggregate the Statistics and Accounting reports generated by IBM MQ.

For the installation of the MSOP Plugin, please see the following document:

#### https://www.ibm.com/support/pages/node/6965360 Installing MSOP plugin in IBM MQ Explorer 9.2 and 9.3 in Windows

#### f.1) Example with MSOP plugin in MQ Explorer

The queue Q1 was altered to collect the MQ Statistics.

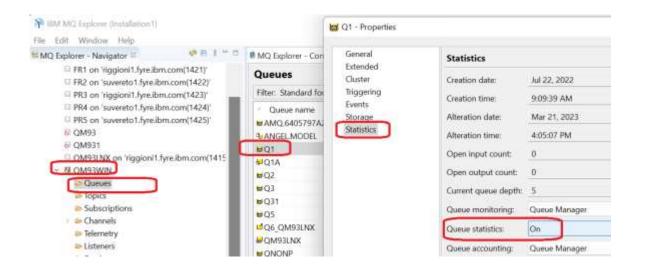

#### Page 13 of 16

The MSOP plugin needs to be installed and it can be used to show the statistics.

First, you need to "Flush Statistics" (or wait until the Statistics Interval has been reached, which automatically flushes the statistics)

Select the queue manager, right click and select "Event Messages" then "Flush Statistics"

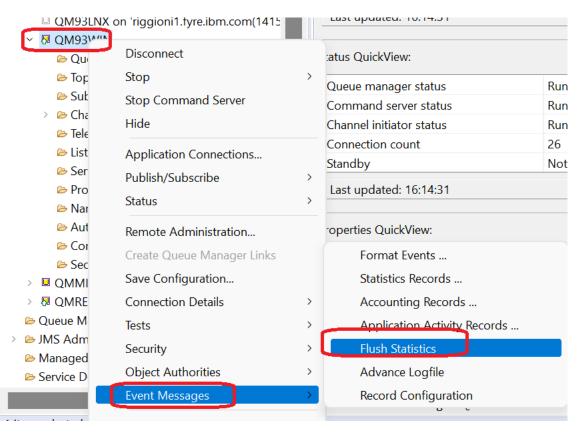

# Page 14 of 16

# Then request to show the Statistics Records:

|                                                                           | 'riggioni1.fyre.ibm.com(1415                                                                                  | La | st updated: 16:16:31         |  |
|---------------------------------------------------------------------------|----------------------------------------------------------------------------------------------------|----|------------------------------|--|
| ✓ ಔ QM93WIN<br>Queue:                                                     | Disconnect                                                                                                    |    | s QuickView:                 |  |
| 🗁 Topics                                                                  | Stop                                                                                                    | >  | eue manager status           |  |
| 🗁 Subscri                                                                 | Stop Command Server<br>Hide                                                                                   |    | nmand server status          |  |
| > 🗁 Channe                                                                |                                                                                                    |    | nnel initiator status        |  |
| ⊳ Teleme                                                                  | Application Connections<br>Publish/Subscribe<br>Status<br>Remote Administration<br>Create Queue Manager Links |    | nection count                |  |
| ➢ Listene ➢ Service                                                       |                                                                                                    |    | ndby<br>t updated: 16:16:31  |  |
|                                                                           |                                                                                                    |    |                              |  |
| Process Nameli                                                            |                                                                                                    |    |                              |  |
| ➢ Authen                                                                  |                                                                                                    |    | erties QuickView:            |  |
| 🗁 Comm                                                                    |                                                                                                    |    | Format Events                |  |
| <ul> <li>Securit</li> <li>QMMI1 or</li> </ul>                             | Save Configuration                                                                                            |    | Statistics Records           |  |
| > 💀 QMREST9                                                               | Connection Details                                                                                            | >  | Accounting Records           |  |
| 🗁 Queue Mana                                                              | Tests                                                                                                    | >  | Application Activity Records |  |
| <ul> <li>&gt; &gt; JMS Adminis</li> <li>&gt; &gt; Managed File</li> </ul> | Security                                                                                                    | >  | Flush Statistics             |  |
| Service Defin                                                             | Object Authorities                                                                                            | >  | Advance Logfile              |  |
|                                                                           | Event Messages                                                                                                | >  | Record Configuration         |  |

You will see a report in a separate panel.

You need to expand the items and look at the desired queue.

In this example the queue is: Q1 Look at the value in the row: Max Q Depth : 5 NOTE: This is NOT the MAXDEPTH attribute of the queue.

M IBM MQ Explorer (Installation1)

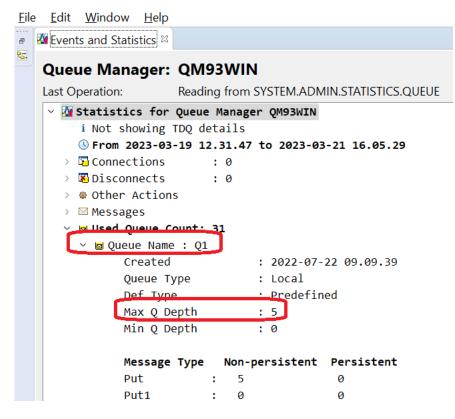

#### f.2) Using amqsmon

C:\> amqsmon -m QM93WIN -t statistics -q Q1 -b

MonitoringType: QueueStatistics QueueManager: 'QM93WIN' IntervalStartDate: '2023-03-20' IntervalStartTime: '14.35.19' IntervalEndDate: '2023-03-20' IntervalEndTime: '15.05.19' CommandLevel: 932 ObjectCount: 11 QueueStatistics: 0 QueueName: 'Q1' CreateDate: '2022-07-22' CreateTime: '09.09.39' QueueType: Local QueueDefinitionType: Predefined QMinDepth: 3 QMaxDepth: 5 AverageQueueTime: [0, 0] PutCount: [2, 0] PutFailCount: 0 Put1Count: [0, 0] Put1FailCount: 0 PutBytes: [6, 0] GetCount: [0, 0] GetBytes: [0, 0] GetFailCount: 0 BrowseCount: [0, 0] BrowseBytes: [0, 0] BrowseFailCount: 0 NonQueuedMsgCount: 0 ExpiredMsgCount: 0 PurgeCount: 0

+++ end